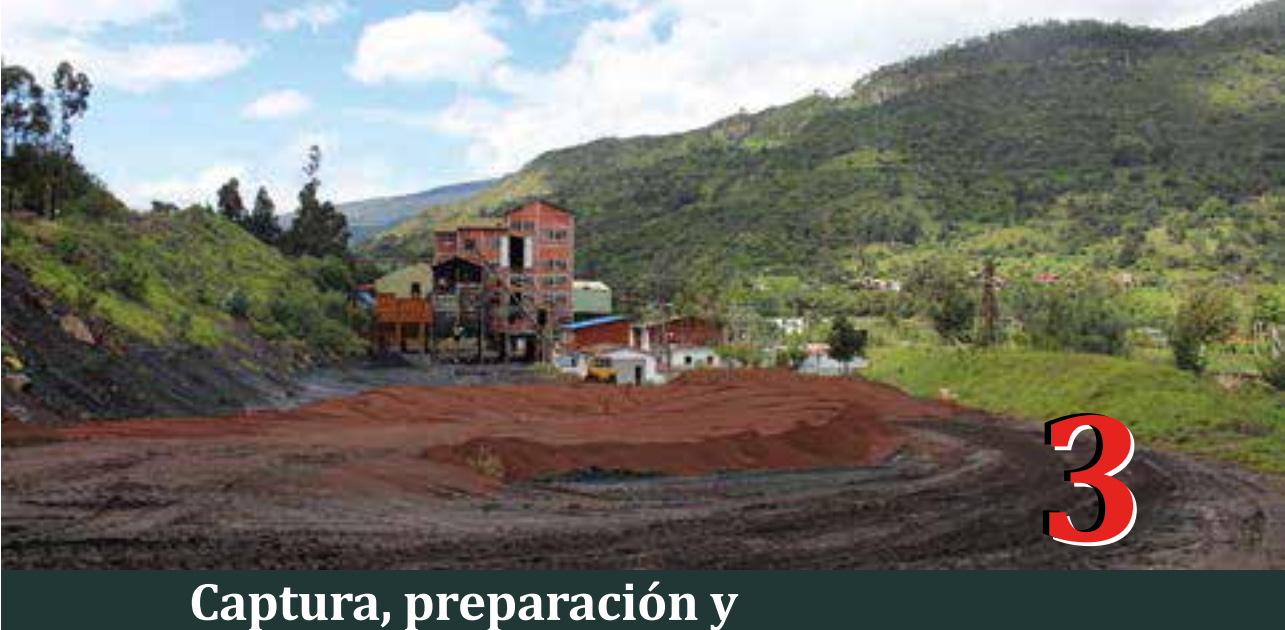

# **almacenamiento de datos**

## **3.1 Adquisición de datos espaciales**

En Colombia, el acceso a la información es un derecho fundamental; cumple funciones esenciales como garantizar la transparencia de la gestión pública, promover la participación democrática, así como ejercer otros derechos constitucionales. Bajo este principio, el 6 de marzo de 2014 se sancionó la Ley 1712 de transparencia y del derecho al acceso a la información pública nacional. En cumplimiento de esta ley, las entidades o�iciales han puesto información a disposición de la ciudadanía en sus páginas o�iciales para su consulta, descarga y uso. A continuación, se describen los procedimientos llevados a cabo para la descarga de los datos necesarios para la implementación de los modelos cartográficos que se proponen en los capítulos siguientes.

# **3.1.1 División político-administrativa**

La división político-administrativa del departamento es de utilidad paradelimitar lazonadeestudiodelproyectodeinvestigación.Además, las divisiones municipal y veredal pueden servir para delimitar zonas de análisis especí�icas dentro de Boyacá. Estos datos espaciales fueron obtenidos del geoportal del Departamento Administrativo Nacional de Estadística (DANE), aunque también están disponibles en el visor del Sistema de Información Geográfica para la Planeación y el Ordenamiento Territorial (SIG-OT) del Instituto Geográfico Agustín Codazzi.

El DANE es la entidad responsable de la documentación estadística nacional. Su sitio o�icial en internet se encuentra en la dirección http://www.dane.gov.co/. Desde la página web del DANE es posible la consulta y descarga de información espacial siguiendo la ruta: *Sistema estadístico nacional - Mapas de información - Geoportal*. En el *Geoportal* es posible acceder a las páginas: GoeCNA (Geoportal del Tercer Censo Nacional Agropecuario), SISE (Sistema de Identificación de Sedes Educativas) o al geovisor.

La descarga de los datos se realiza desde el *Geoportal*, en la opción *Descarga cartografía MGN* en el menú *Datos y Metadatos*. disponible la información del nivel departamental para las vigencias 2005 y 2012 en formato *shape�ile*. Para la vigencia 2016, se descarga un solo archivo con la información para todo el territorio nacional, también en formato *shape�ile*. Con la descarga se incluye un documento en el cual se describen los datos espaciales y no espaciales.

Los metadatos asociados a la información descargada se encuentran en el menú desplegable: *Datos y Metadatos*. En la Figura 6 se presenta el Geovisor, desde el cual fueron visualizados y descargados los datos presentados a continuación (ver Tabla 3).

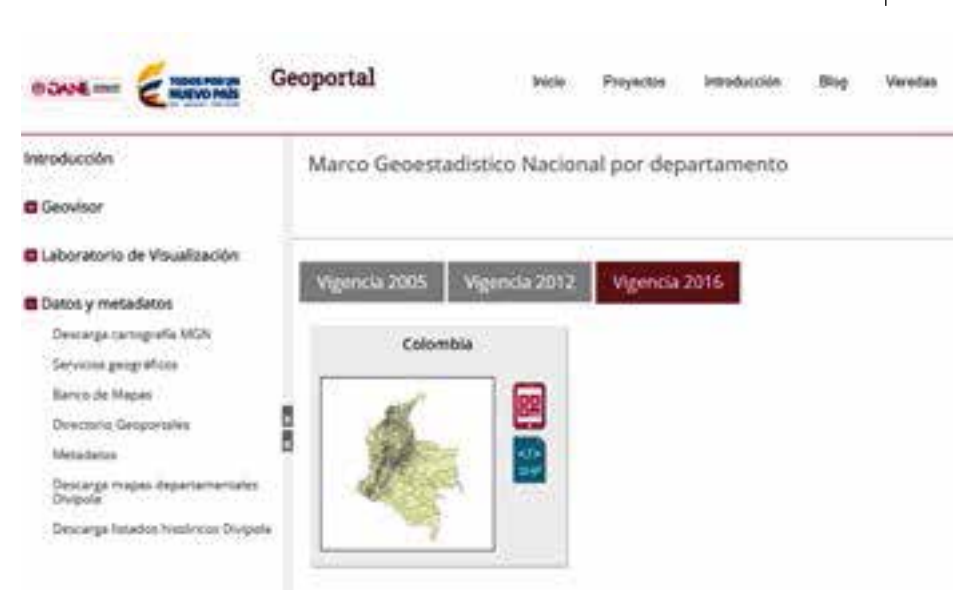

**Figura 6.** Vista del *Geovisor* del DANE. **Fuente:** DANE (2017)

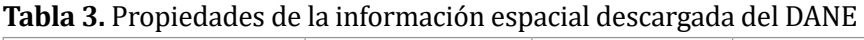

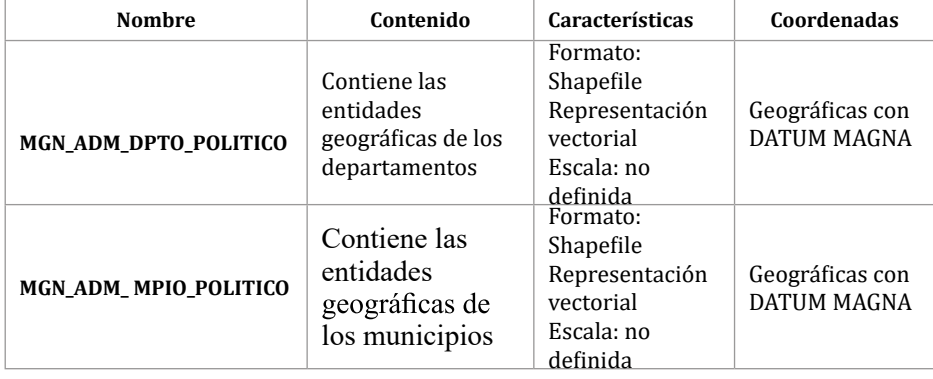

**Fuente:** DANE (2017)

### **3.1.2 Cartogra�ía base**

La cartogra�ía base del territorio nacional a escala 1:100.000 es útil para extraer elementos geográ�icos relacionados con el recurso hídrico superficial, la ubicación de la población, la infraestructura vial y la localización de equipamientos públicos. Los datos de los mapas base también pueden ser utilizados para generar salidas cartográficas de mapas temáticos.

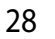

El Instituto Geográfico Agustín Codazzi (IGAC) es la entidad oficial de Colombia responsable de la cartogra�ía nacional y el catastro, así como de coordinar la infraestructura colombiana de Datos Espaciales, entre otras actividades. El sitio web o�icial del IGAC está disponible en la dirección: http://www.igac.gov.co/igac. Desde la página de inicio es posible acceder a la descarga de datos espaciales a través de los enlaces: *Mapas de Colombia-Descargas*(Figura 7).

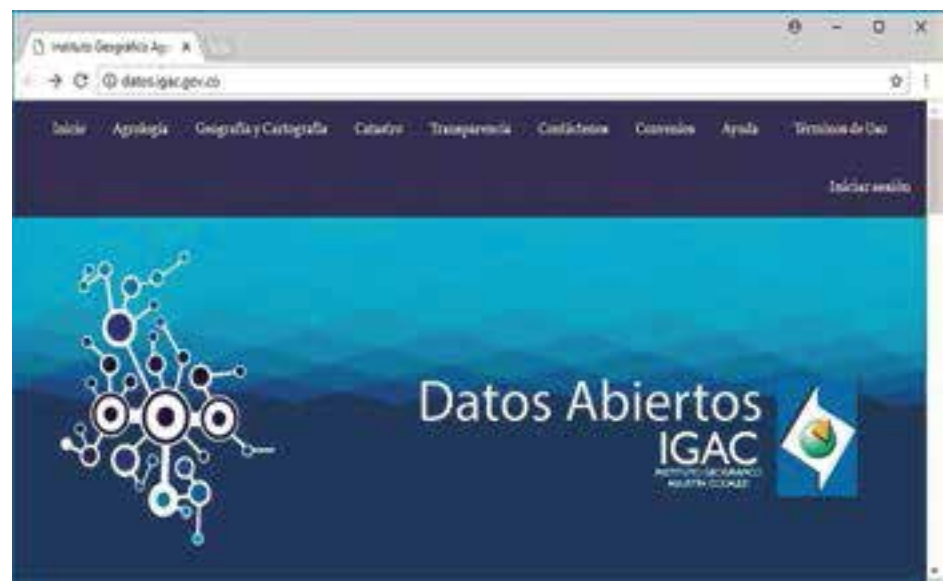

**Figura 7.** Vista página de visualización de mapas del IGAC. **Fuente:** IGAC (2017)

En esta página hay un listado de los servicios web geográ�icos del IGAC en donde se encuentra cartogra�ía básica del orden nacional y regional, consolidada por planchas. La cartogra�ía de cubrimiento nacional está disponible a escalas 1:500.000 y 1:100.000; del ámbito regional hay información a escala 1:10.000 para Cundinamarca.

Los datos pueden ser descargados en formato *shape�ile* o geodatabase, dentro de un archivo comprimido directamente desde el *link* de la página accediendo al enlace *Descarga de cartogra�ía básica* o con el apoyo de un *software* opcional. La página sugiere el *software* de código abierto "FileZilla", el cual establece una conexión cifrada con el servidor del IGAC, suponiendo mejoras en la descarga de los archivos requeridos. Cualquiera de los dos métodos permite la visualización de

carpetas índice, en las que se presentan el nombre, eltamaño y la fecha de modificación.

Para la descarga de información a escala 1:100.000 de cubrimiento nacional, fue utilizada la ruta (Cartogra�ía Básica - Escala 100.000/ – Integrada/ – Última versión/ – Shapefile/). La información cartográfica descargada y utilizada para el proyecto se relaciona en la Tabla 4.

| <b>Nombre</b>           | Contenido                                                                                                    | Características                                                        | Coordenadas                              |
|-------------------------|----------------------------------------------------------------------------------------------------|------------------------------------------------------------------------|------------------------------------------|
| <b>Administrativo R</b> | Contiene la localización de<br>las cabeceras municipales<br>a nivel nacional,<br>actualizadas a octubre de<br>2016 | Formato: Shapefile<br>Representación<br>vectorial<br>Escala: 1:100.000 | Geográficas<br>con DATUM<br><b>MAGNA</b> |
| <b>Construcciones P</b> | Contiene la localización<br>de edificaciones y otras<br>obras civiles a octubre de<br>2016                         | Formato: Shapefile<br>Representación<br>vectorial<br>Escala: 1:100.000 | Geográficas<br>con DATUM<br><b>MAGNA</b> |
| Drenaje doble           | Contiene la ubicación de<br>las corrientes de agua<br>superficiales a octubre de<br>2016                           | Formato: Shapefile<br>Representación<br>vectorial<br>Escala: 1:100.000 | Geográficas<br>con DATUM<br><b>MAGNA</b> |
| Drenaje sencillo        | Contiene la ubicación de<br>las corrientes de agua<br>superficiales a octubre de<br>2016                           | Formato: Shapefile<br>Representación<br>vectorial<br>Escala: 1:100.000 | Geográficas<br>con DATUM<br><b>MAGNA</b> |
| Lagunas                 | Contiene la ubicación de<br>los depósitos naturales<br>superficiales de agua a<br>octubre de 2016                  | Formato: Shapefile<br>Representación<br>vectorial<br>Escala: 1:100.000 | Geográficas<br>con DATUM<br><b>MAGNA</b> |
| <b>Manantiales</b>      | Contiene la localización<br>de puntos o vertientes<br>naturales de agua a<br>octubre de 2016                       | Formato: Shapefile<br>Representación<br>vectorial<br>Escala: 1:100.000 | Geográficas<br>con DATUM<br>MAGNA        |
| <b>Vías</b>             | Contiene la localización de<br>los caminos delimitados<br>para el tráfico vehicular a<br>octubre de 2016           | Formato: Shapefile<br>Representación<br>vectorial<br>Escala: 1:100.000 | Geográficas<br>con DATUM<br><b>MAGNA</b> |

**Tabla 4.** Propiedades de la información descargada del sitio o�icial del IGAC

**Fuente:** IGAC (2016)

### **3.1.3 Resguardos indígenas**

La delimitación de los resguardos indígenas, que hacen parte de las áreas de importancia cultural dentro de la estructura jerárquica propuesta, está disponible en dos geoportales. Uno de ellos es el

29

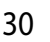

portal del Sistema de Información Geográ�ica para la Planeación y el Ordenamiento Territorial (SIG-OT) y el otro es el del Sistema de Información Ambiental de Colombia (SIAC). La descarga se realiza del portal del SIG-OT con el �in de ilustrar el mecanismo de descarga de datos de esta fuente.

El SIG-OT es resultado de un proyecto de cooperación con la Agencia Sueca para el Desarrollo Internacional ASDI, siendo Swedsurvey el ente ejecutor y el IGAC el ente técnico y facilitador. Se encuentra incluido en el portal web del IGAC y presenta un sistema de información geográfica que promueve la planeación y el ordenamiento del territorio. La plataforma permite la visualización, impresión y descarga de mapas, y la generación de reportes de estado y consulta de metadatos.

Para ingresar al visor, es necesario, desde la página principal, seguir la ruta (SIG-OT – Ingreso al SIG Nacional). La Figura 8 muestra una vista previa del visor. Una vez en el visor, se observan varios menús desplegables. El menú *Seleccionar* permite visualizar la información disponible en la plataforma o a través de palabras clave es posible definir un tema de interés y elegir los datos para descargar. El visor permite la visualización, selección y descarga de los datos. Se debe seleccionar un dato, una fuente, un nivel (departamental, municipal) y un año, y mostrarlos en pantalla con el botón *Mostrar Mapa*, dado que solo los datos que se visualicen pueden ser descargados.

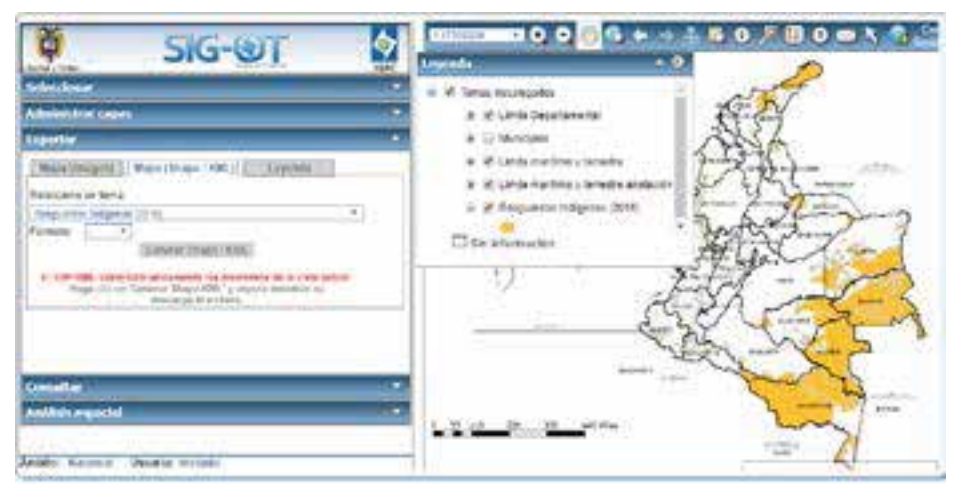

**Figura 8.**Vista del Geovisor del SIG-OT.

El menú desplegable *Administrar capas* permite la selección, reclasi�icación y orden. El menú desplegable *Exportar* admite la selección del tipo y formato de descarga. Es necesario tener habilitada la opciónde ventanas emergentes enelnavegador, yaque ladescarga se genera en una nueva ventana. Los menús *Consultar* y *Análisis espacial* permiten la consulta y tratamiento de los datos, así como la generación de reportes.

La plataforma cuenta con información de diferentes años, útil en ejercicios como el análisis de series de tiempo. Se selecciona para su descarga la versión más reciente. La Tabla 5 presenta más detalles acerca de la información descargada en esta plataforma.

| <b>Nombre</b>                            | Contenido                                                                                         | Características                                                                                        | Coordenadas                                                            |
|------------------------------------------|---------------------------------------------------------------------------------------------------|----------------------------------------------------------------------------------------------------|------------------------------------------------------------------------|
| <b>Resguardos</b><br>indígenas<br>(2015) | Contiene la<br>delimitación de los<br>resguardos indígenas<br>para todo el territorio<br>nacional | Formato: Shapefile<br>Representación<br>vectorial<br>Escala: 1:500.000<br>Código de<br>metadato:180473 | Proyectadas Gauss<br>Krüger Datum<br>MAGNA con origen<br><b>BOGOTÁ</b> |

**Tabla 5.** Propiedades de la información espacial descargada del SIG-OT

Después de realizar la búsqueda de la capa de interés y visualizar los datosenpantalla,seactivalaopción*MostrarMetadatos*.Lavisualización de los metadatos se da en un sistema externo al SIG-OT (SWAMI 3.0), por lo que esta opción se despliega en una ventana. Los metadatos pueden ser visualizados en línea o generar un reporte impreso.

# **3.1.4 Información ambiental**

Los datos espaciales de interés para el proyecto y disponibles en la página de Sistema de Información Ambiental de Colombia (SIAC) son los acuíferos, las captaciones de agua, los gasoductos, la sensibilidad ambiental y las líneas de alta tensión. Estos datos están relacionados con los tres componentes de la estructura jerárquica propuesta.

ElSIACcorrespondealtrabajoconjuntodeactores,políticasytecnologías con el fin de promover y facilitar la generación de conocimiento, toma de decisiones y participación conjunta que fomente del desarrollo sostenible. Tiene a su disposición una plataforma en la cual se han consolidado contenidos propiedad del IDEAM (Instituto de Hidrología, Meteorología y Estudios Ambientales), SINCHI (Instituto Amazónico de Investigaciones Científicas), ANLA (Autoridad Nacional de Licencias Ambientales), IAvH (Instituto de Investigación de Recursos Biológicos Alexander von Humboldt), INVEMAR (Instituto de Investigaciones Marinas y Costeras), IIAP (Instituto de Investigaciones Ambientales del Pacífico), Unidades Administrativas Especiales y el Sistema de Parques Nacionales (Ministerio de Ambiente Vivienda y Desarrollo Territorial, 2007).

La información está disponible para su consulta en la página del SIAC: http://www.siac.gov.co. Desde allí es posible consultar y descargar información en formato *shape�ile* accediendo a través del *link Geovisor y consultas en línea*. Los datos pueden ser visualizados con el Geovisor o descargarlos directamente en formato *shape�ile* o pdf desde el catálogo de mapas. La descarga se realiza en la opción *Herramientas-Utilidades-Descarga de Archivos*(Figura 9).

|                                                         |                                                                                        | $-100$ $-100$                                                                                                    |  |
|---------------------------------------------------------|----------------------------------------------------------------------------------------|----------------------------------------------------------------------------------------------------|--|
| Autopress only Concerving<br>NAVADROVA                  | Consultor                                                                              | 1. Infrastructure                                                                                                    |  |
| <b>Bullwess de Districture</b><br><b>Rice of</b>        |                                                                                        |                                                                                                    |  |
|                                                         | tor business that is the label clima's realistics.<br><b>BATTER EL TOYS TANK LINGS</b> | <b>Furnished</b><br>30. August Juscie Hellerse Lid is a contributional plus consecution president in pumps<br><b>Tanada</b><br>4.13.94<br><b>Engants</b><br><b>Formula</b><br>songirmal<br>201918                                                                                                    |  |
| future at La promotto at in Audi Ing Tusti autoritist a | <b>PERSONAL LANGE</b>                                                                  | <b>Validate</b><br>31 moget rocks stillsyncologic unit provides part de residiation conservati a ponde<br><b>Tanaho</b><br>Das Terenhanns PRODUCT AL AUFLATELIJAHEN EXAMINATEL IMMERIENEN SICH EIL/SUM<br><b>Stuppedie</b><br><b>HIMMIRAD</b><br>201918                                                                                               |  |
| Faccioned is responsed an Controller Formerships 22xx   | counts makers seems michanical paintingschen HP4 x 2605.                               | Fermann.<br>Pala mass summers at full manual in specialist & supplys tensiliar<br>Tamaho<br>de Octomoli en constituires historias de abstructeurs (elaborado a partir del<br>Tracelle<br><b></b><br><b>Instruct in Hund</b><br>34,186                                                                                                    |  |
|                                                         |                                                                                        | <b>Puestars</b><br>Date maps becomes to writing the ways memorialized to experiture telescies<br>Tenighei<br>the Councillar an administrator National or after inside beachered a particular<br><b>Simens</b><br><b><i>Information</i></b><br>could industry results medium of pain algorithm 1974 a 1987.<br><b>CARS CRAZE</b><br>28.1012<br>Formers |  |

**Figura 9.** Descarga de datos SIAC. **Fuente:** SIAC (s.f.)

El uso de los contenidos publicados por el SIAC debe garantizar el respeto a los derechos de autor. La información está limitada de acuerdo con los términos de uso que pueden ser encontrados en la

32

página o�icial del SIAC. La información descargada de esta plataforma se relaciona en la Tabla 6. Los metadatos no están disponibles con la descarga de datos y para la fecha de la consulta la opción para su visualización muestra un mensaje de no disponibilidad.

| <b>Nombre</b>                                                     | Contenido                                                                                                    | <b>Características</b>                                                   | Coordenadas                              |
|-------------------------------------------------------------------|----------------------------------------------------------------------------------------------------|--------------------------------------------------------------------------|------------------------------------------|
| <b>Sistemas</b><br>acuíferos de<br>Colombia. ENA<br>2014          | Corresponde a la<br>identificación de los<br>sistemas de acuíferos a nivel<br>nacional reportados por el<br>IDEAM para el año 2014                                                                               |                                                                          | Geográficas<br>con DATUM<br><b>MAGNA</b> |
| Captaciones<br>agua superficial<br>y subterránea -<br><b>SIRH</b> | Distribución de puntos<br>Formato: Shapefile<br>de agua superficial y<br>Representación<br>subterránea por Autoridad<br>vectorial<br>Ambiental, Estudio Nacional<br>Escala: sin definir<br>del Agua 2014 (IDEAM) |                                                                          | Geográficas<br>con DATUM<br><b>MAGNA</b> |
| <b>Ductos</b><br>hidrocarburos                                    | Localización espacial de las<br>líneas de tubería registradas<br>por la Autoridad Nacional<br>de Licencias Ambientales<br>(ANLA)                                                                                 | Formato: Shapefile<br>Representación<br>vectorial<br>Escala: sin definir | Geográficas<br>con DATUM<br><b>MAGNA</b> |
| Índice de<br>sensibilidad<br>ambiental                            | El mapa contiene el índice<br>de sensibilidad ambiental<br>medido cualitativamente en<br>función de los escenarios<br>climáticos futuros críticos a<br>2010 (IDEAM)                                              | Formato: Shapefile<br>Representación<br>vectorial<br>Escala: sin definir | Geográficas<br>con DATUM<br><b>MAGNA</b> |
| Líneas alta<br>tensión                                            | Mapa de las líneas de alta<br>tensión reportados por<br>la Autoridad Nacional de<br>Licencias Ambientales<br>(ANLA)                                                                                              | Formato: Shapefile<br>Representación<br>vectorial<br>Escala: sin definir | Geográficas<br>con DATUM<br><b>MAGNA</b> |

**Tabla 6.** Propiedades de la información espacial descargada del sitio o�icial SIAC

# **3.1.5 Información no disponible en línea**

En algunas ocasiones, cuando hay información en línea que puede ser visualizada pero no descargada, o si no puede determinarse la calidad de los datos, o no se conoce la exactitud o precisión, o si la página se encuentra en mantenimiento, o las entidades aún no han dispuesto el espacio para la publicación de información en línea, se requiere hacer solicitudes formales para la adquisición de la información. En tales casos, se puede hacer solicitud por escrito o por los diferentes

33

mecanismos con los que cuente la entidad o entidades responsables de la producción o publicación de la información.

En la Tabla 7 se presenta la relación de la información solicitada ante las entidades correspondientes y sus características.

| <b>Nombre</b>                        | Contenido                                                                                                    | Características                                                                                                    | <b>Entidad responsable</b>                                                                                                |
|--------------------------------------|----------------------------------------------------------------------------------------------------|----------------------------------------------------------------------------------------------------|----------------------------------------------------------------------------------------------------|
| Capacidad<br>Agrológica              | Mapa que contiene el<br>índice de capacidad del<br>suelo para el desarrollo<br>de determinadas<br>actividades productivas            | Formato: Shapefile<br>Representación<br>vectorial<br>Escala: 1:100.000<br>Coordenadas<br>proyectadas Gauss<br>Krüger Datum MAGNA<br>con origen BOGOTÁ | Instituto Geográfico<br>Agustín Codazzi                                                                                   |
| Cobertura de la<br>tierra            | Mapa que contiene las<br>coberturas hasta nivel<br>tres, según metodología<br>Corine Land Cover para<br>el departamento de<br>Boyacá | Formato: Shapefile<br>Representación<br>vectorial<br>Escala: 1:100.000<br>Coordenadas<br>proyectadas Gauss<br>Krüger Datum MAGNA<br>con origen BOGOTÁ | Instituto Geográfico<br>Agustín Codazzi                                                                                   |
| arqueológicos<br><b>Sitios</b>       | Sitios de interés<br>arqueológico                                                                                                    | Formato: Excel<br>Coordenadas<br>geográficas con<br>DATUM WGS 1984<br>Escala: 1:1                                                                     | Instituto Colombiano de<br>Antropología e Historia<br>- ICANH                                                             |
| Amenaza<br>remoción<br>sam me<br>por | Mapa indicador de<br>amenaza por incendios a<br>nivel regional                                                                       | Formato: Shapefile<br>Coordenadas<br>geográficas con<br><b>DATUM MAGNA</b><br>Escala: 1:500.000                                                       | Sistema de información<br>territorial de la<br>Gobernación de Boyacá<br>- SIGTER                                          |
| Amenaza<br>sísmica                   | Mapa indicador de<br>amenaza sísmica a nivel<br>regional                                                                             | Formato: Shapefile<br>Coordenadas<br>geográficas con<br><b>DATUM MAGNA</b><br>Escala: Sin definir                                                     | Sistema de información<br>territorial de la<br>Gobernación de Boyacá<br>- SIGTER                                          |
| ncendios<br>Amenaza<br>por           | Mapa indicador de<br>amenaza por incendios<br>en el ámbito regional                                                                  | Formato: Shapefile<br>Coordenadas<br>proyectadas Gauss<br>Krüger Datum MAGNA<br>con origen BOGOTÁ<br>Escala: sin definir                              | Instituto para la<br>Investigación e<br>Innovación en Ciencia y<br>Tecnología de Materiales<br>(INCITEMA)                 |
| inundaciones<br>Amenaza por          | Mapa indicador de la<br>presencia o ausencia<br>de amenaza por<br>inundaciones en el<br>ámbito regional                              | Formato: Shapefile<br>Coordenadas<br>proyectadas Gauss<br>Krüger Datum MAGNA<br>con origen BOGOTÁ<br>Escala: sin definir                              | Instituto de Hidrología,<br>Meteorología y Estudios<br>Ambientales (IDEAM):<br>es una entidad del<br>gobierno de Colombia |

**Tabla 7.** Propiedades de la información espacial solicitada a las entidades

# **3.2 Preparación de datos espaciales**

La información descargada y adquirida de las diferentes entidades debe ser sometida a procesos para estandarizarla y poderla integrar en una base de datos. Los pasos previos son los siguientes: representación espacial de datos a partir de sus coordenadas, transformación del sistema de coordenadas, extracción de datos para la zona de estudio, y edición de tablas de atributos. Todos estos procesos se realizan en el *software* ArcGIS.

A continuación se hace referencia a las herramientas disponibles en este programa para la preparación de los datos.

## **3.2.1 Representación espacial de datos a partir de coordenadas**

ArcGIS no está limitado al uso de datos tipo *shape�ile*, sino que permite trabajar con tablas de Excel, imágenes en diferentes formatos, redes irregulares de triángulos (TIN), LIDAR, KML, CAD, entre otros. En el numeral 3.1 están las tablas que reportan la información descargada y se especi�ican los dos tipos de formatos de descarga: Excel y *shape�ile*.

Los archivos tipo *shapefile* se pueden cargar directamente en el *software*. Sin embargo, las tablas de Excel deben contar con los campos de coordenadas Norte y Este o Longitud y Latitud para que los datos puedan ser representados espacialmente. Además, los nombres de los campos deben cumplir con restricciones tales como limitarse al uso de caracteres alfanuméricos, o guiones bajos, y no tener una longitud superior a 10 caracteres.

La tabla en Excel correspondiente a los sitios arqueológicos obtenidos por medio del ICANH cuenta con los campos: *Latitud*, *Longitud*, *Departamento*, *ID* y *Nombre* del sitio arqueológico. Las coordenadas deben estar en grados decimales para que puedan ser identificadas por ArcGIS, y se sugiere que el archivo Excel se encuentre en versión "97-2003" para facilitar su reconocimiento. ArcGIS reconoce las hojas que conforman el libro de Excel y permite cargarlas individualmente.

Una vez cargada la hoja en la cual se encuentran los datos para ser representados como geometría punto, se utiliza la herramienta *Make* 

*XY Event Layer* (ver Figura 10), la cual se ubica en *Arctoolbox – Data Management Tools – Layers and Table Views.* En la ventana de la herramienta se debe especi�icar la tabla, el campo con las coordenadas en la dirección X (Este o Longitud), el campo con las coordenadas en la dirección Y (Norte o Latitud), el campo con las coordenadas en la dirección Z (elevaciones geoidales o elipsoidales), el nombre con el que se visualizará la capa, y el sistema de coordenadas de los datos en X y Y.

Después de terminar el anterior proceso, los datos se pueden visualizar en pantalla con geometría de tipo punto, pero se crean como eventos, lo cual es una visualización temporal que no puede ser editada. Sobre el evento creado y desplegando su menú, los datos pueden ser exportados como *shape�ile* en la opción *Data – Export Data* de�iniendo la ruta y nombre con el que va a ser guardada la nueva entidad creada.

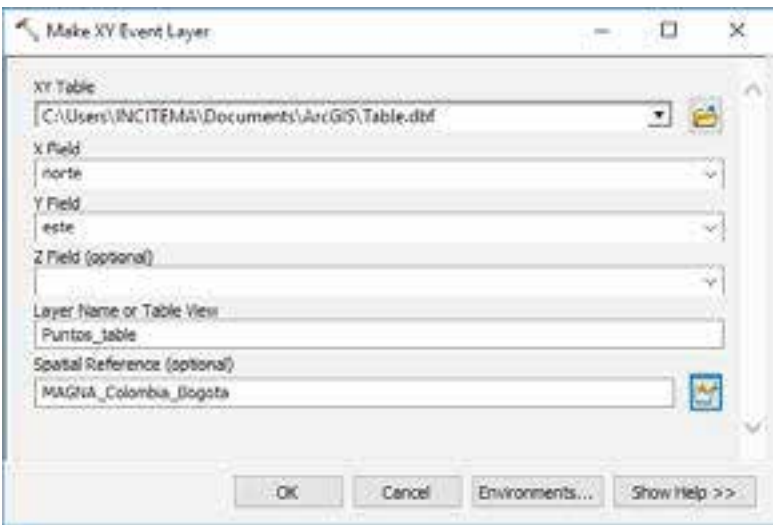

**Figura 10**. Interface de la herramienta *Make XY Event Layer*.

# **3.2.2 Proyección y transformación de coordenadas**

Una vez recopilada la información y revisado el sistema de coordenadas asociado a los datos descargados, se establece un único sistema de coordenadas planas adoptado por Colombia, al cual son proyectados los demás datos. Para el presente caso de estudio se define el Marco Geocéntrico Nacional de Referencia (MAGNA- SIRGAS), por ser el

sistema horizontal de referencia adoptado como *Datum* o�icial de Colombia según la Resolución 68 de 2005 del IGAC (Instituto Geográfico Agustín Codazzi, 2004a).

El país cuenta con cinco orígenes de coordenadas (Ver tabla 8), de los cuales es seleccionado el origen Bogotá por abarcar la mayor proporción de territorio del departamento de Boyacá. Respecto al sistema vertical de referencia, Colombia no dispone de la actualización técnica y o�icial, por tanto, mantiene como punto de referencia la altura media del mar de los últimos 20 años que tiene como origen el mareógrafo de Buenaventura. Remitirse a la Resolución 068 de enero 28 de 2005 (Instituto Geográfico Agustín Codazzi, 2004b).

| Origen              | <b>Coordenadas Elipsoidales</b> |                | Coordenadas Gauss-Krüger |           |
|---------------------|---------------------------------|----------------|--------------------------|-----------|
|                     | Latitud (N)                     | Longitud (W)   | Norte $(m)$              | Este(m)   |
| <b>Bogotá</b>       | 4°35'46,3215"                   | 74°04'39,0285" | 1.000.000                | 1.000.000 |
| <b>Este Central</b> | 4°35'46,3215"                   | 71°04'39,0285" | 1.000.000                | 1.000.000 |
| Este                | 4°35'46,3215"                   | 68°04'39,0285" | 1.000.000                | 1.000.000 |
| <b>Oeste</b>        | 4°35'46,3215"                   | 77°04'39,0285" | 1.000.000                | 1.000.000 |
| <b>Oeste</b>        | 4°35'46,3215"                   | 80°04'39,0285" | 1.000.000                | 1.000.000 |

**Tabla 8.** Coordenadas Magna de los orígenes Gauss-Krüger en Colombia

Fuente: (Instituto Geográfico Agustín Codazzi, 2004b)

ArcGIS permite hacer la transformación de un archivo con coordenadas esféricas y con unidades angulares en uno de coordenadas planas, con unidades lineales o viceversa. La transformación entre sistemas de coordenadas, o proyección cartográ�ica, se hace por medio de la herramienta *Proyectar*, ubicada en: *Arctoolbox – Data Management Tools – Projections and y Transformations – Project*(ver Figura 11).

En la herramienta se deben introducir: la capa que se desea proyectar o transformar, un sistema de coordenadas de origen, un sistema de coordenadas de destino, el archivo para almacenar los datos proyectados y el tipo de transformación. En caso de no conocerse el sistema de coordenadas de origen, este debe ser definido con el responsable de la producción de la información. El campo opcional para la transformación geográ�ica es utilizado cuando hay un cambio de *Datum* y, en consecuencia, un cambio en el elipsoide de referencia.

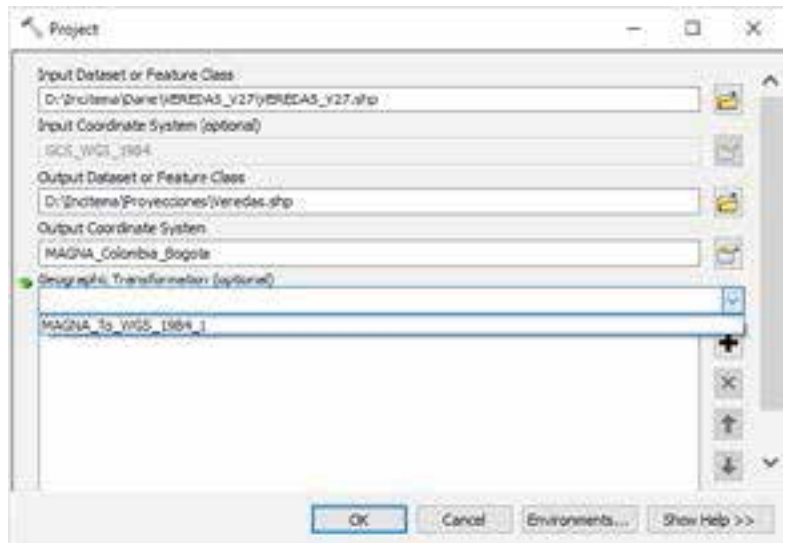

**Figura 11**. Interface de la herramienta *Project*.

Entre dos sistemas de coordenadas puede haber una o más transformaciones, así como no existir ninguna. En el enlace http:// support.esri.com/en/technical-article/000004829 es posible obtener una lista de los métodos de transformación disponibles y su área de uso. Para Colombia, y en el caso de requerirse, la transformación de coordenadasdel*Datum*ARENAal*Datum*MAGNA, sedebe considerar la ubicación de los datos en alguna de las nueve zonas con diferencias en los parámetros de transformación (Sánchez, 2004). Estos parámetros de transformación están incluidos en ArcGIS para los métodos Molodensky y Coordinate Frame.

### **3.2.3 Extracción de datos para la zona de estudio**

Debido a que los datos descargados cubren todo el territorio nacional, el siguiente proceso es recortarlos utilizando el límite políticoadministrativo del departamento de Boyacá. Este recorte no es un paso obligatorio, pero se realiza para reducir el tamaño de la base de datos espaciales y facilitar su visualización. El límite departamental utilizado como base para el corte es el descargado del geoportal del DANE.

Inicialmente, con la herramienta *Select* (ver Figura 12), disponible en: *Arctoolbox – Analysis Tools – Extract*, se crea un nuevo *shape�ile*

que contiene únicamente el límite político-administrativo del departamento de Boyacá. Se debe introducir el nombre de la capa con los departamentos del orden nacional, el directorio y el nombre de la nueva capa en la que se almacenará el límite de Boyacá y una expresión en la que se indique cuál de los polígonos corresponde a este departamento. En este caso, mediante una consulta en la tabla de atributos se selecciona el elemento que contenga el código 15 en el atributo DPTO\_CCDGO.

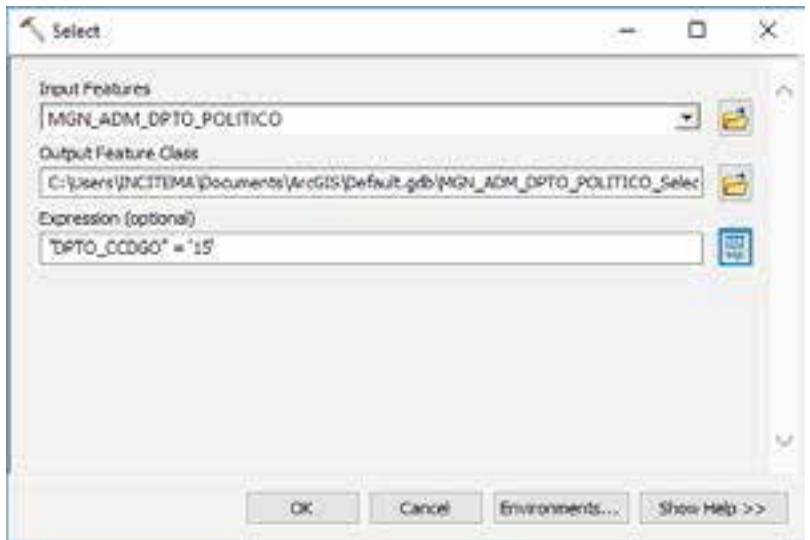

**Figura 12.** Interface de la herramienta *Select*.

Los parques naturales, páramos, áreas de resguardo, entre otros, no están delimitados por las entidades territoriales, por lo que es necesario generar un recorte. *Clip* es una herramienta de ArcGIS que permite extraer de una entidad un área utilizando como molde a otra entidad. Para usar esta herramienta, puede dirigirse a: *Arctoolbox – Analysis Tools – Extract*. La Figura 13 presenta el uso.

En la ventana de la herramienta *Clip,* se introduce el nombre de la capa que contiene los elementos para ser cortados, la capa que contiene los elementos que servirán para delimitar el corte, el archivo y la ruta de salida de los datos recortados y, de forma opcional, los valores de tolerancia en X y Y.

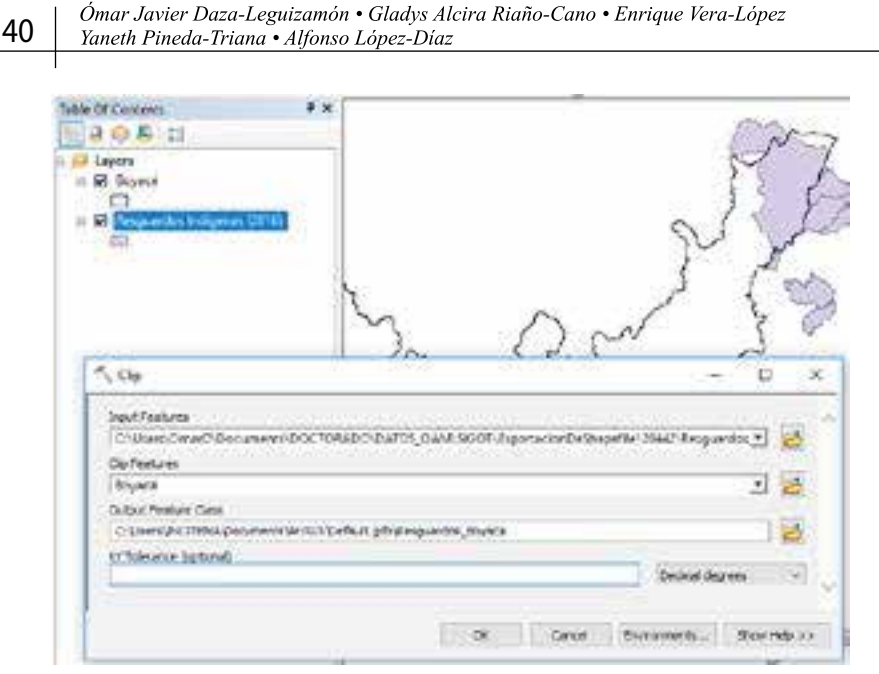

**Figura 13.** Ejemplo de extracción de resguardos.

## **3.2.4 Edición de tablas de atributos**

En algunos casos, los atributos que tiene cada uno de los *shape�iles*, descargados de internet, no cumplen con los requerimientos para la implementación de los análisis espaciales y los modelos cartográficos. Por lo tanto, se puede requerir editar los datos dentro de la tabla de atributos o crear nuevos campos para adicionar datos necesarios.

Para la creación de un nuevo campo en la tabla de atributos, se utiliza la herramienta *Add Field*, la cual se encuentra en *Arctoolbox – Data Management Tools – Fields* (ver Figura 14). Se debe introducir en la tabla a la cual se va a adicionar el campo, el nombre del nuevo campo, el tipo de dato que será almacenado, el número de caracteres que se podrán introducir en el nuevo campo, el número de posiciones decimales (solo activo para datos Float y Double), la longitud para campos de tipo texto, el alias del campo, la posibilidad de acceder o no a datos nulos, la posibilidad o no de que el dato sea requerido (de ser requerido no se podrá eliminar) y finalmente el dominio de los datos.

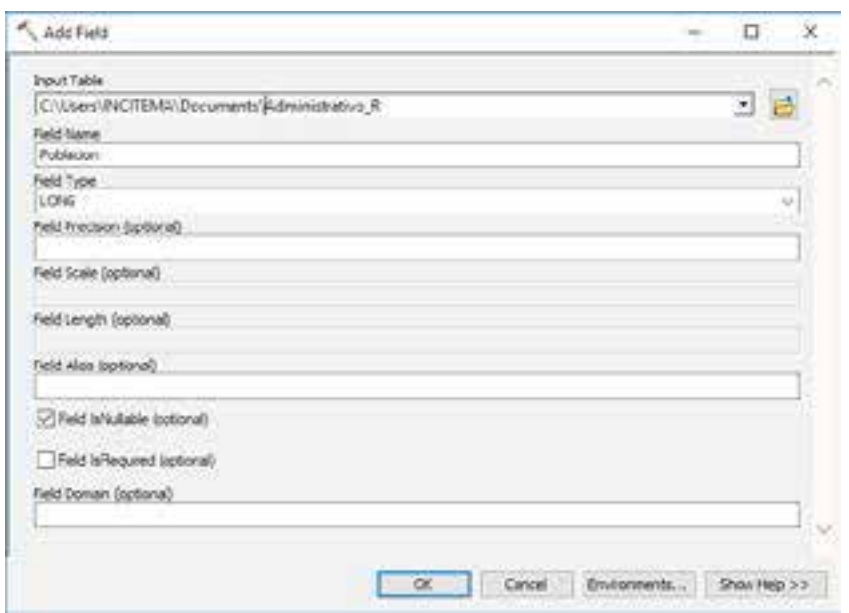

**Figura 14.** Interface de la herramienta *Add Field*.

Una vez agregado un nuevo campo, se procede a introducir los datos necesarios a cada uno de los registros de la tabla. En este caso se adicionó la población para cada una de las cabeceras municipales.

# **3.3 Estructuración de la geodatabase**

Una base de datos geográfica (en adelante geodatabase) es un archivo creado para el almacenamiento o colección estructurada de información geográfica, sea esta representada de forma gráfica o tabulada, y que además permite establecer relaciones entre los datos almacenados. Corresponde a una estructura de datos propia de ArcGIS para el almacenamiento de clases de entidad, ráster o atributos, y tiene diversos tamaños según los requerimientos del usuario.

Hay tres clases de geodatabase:

- File Geodatabase (base de datos geográfica de archivos).
- › EnterpriseGeodatabase(basededatosgeográ�icacorporativa).
- › Personal Geodatabase (base de datos geográ�ica personal).

Una geodatabase corporativa permite el trabajo conjunto de múltiples usuarios, mientras que las geodatabase personal y de archivos están

diseñadas para un único usuario. Una geodatabase de archivos tiene un tamaño máximo predeterminado de archivos de *datasets* de 1 TB expandible, mientras que una geodatabase personal alcanza un tamaño máximo de 500 MB (Esri, 2017). Debido a la limitada capacidad de almacenamiento de las geodatabases personales, se opta por la geodatabase de archivos o "File Geodatabase", la cual facilita la administración y el manejo adecuados de los datos que resultan del proyecto.

Se presenta una propuesta de estructura para la geodatabase, dentro de la cual son almacenados *datasets* de entidades, conocidos como "Feature class". Los *feature class* son conjuntos homogéneos de entidades comunes, en donde la información tiene una misma representación vectorial. Las clases entidad pueden ser geometrías de�inidas de tipo punto, línea o polígono, así como anotaciones (texto almacenado) Los *datasets* de entidad, llamados "Feature dataset", permiten la colección temática de clases de entidad relacionadas entre sí y que comparten un mismo sistema de coordenadas para lograr una mejor organización dentro de la geodatabase.

Los *feature dataset* que conforman la geodatabase requieren la definición de un sistema de coordenadas. Se define el sistema de coordenadas proyectadas*Magna\_Colombia\_Bogotá*, correspondiente a la proyección transversa de Mercator, Datum Magna, Origen Bogotá en coordenadas: Latitud(N)4°35'46,3215''Longitud(W)74°04'39,0285'' medidas como Falso Norte: 1.000.000 m, Falso Este: 1.000.000 m.

Una vez que los *shape�iles* descargados han sido delimitados para el área de estudio e importados a la geodatabase, la estructura de almacenamiento resultante se presenta en la Figura 15.

Esta geodatabase se diseñó y creó para almacenar la información mínima necesaria para la implementación de los modelos cartográficos que se proponen en el próximo capítulo.

La organización de los datos para ser almacenados en una geodatabase mantendrá la estructura y el contenido presentados en la Tabla 9. Los tipos de *Features Class* son los mismos criterios del tercer nivel que se mostraron en la estructura jerárquica en el capítulo 2, y los *Feature*   $\Box$  SGI 日中 Abiotico **Ed Acuiferos** amenazalncendios M Amenazalnundacion **Ed AmenazaRemocion AmenazaSismica** CapacidadAgrologica **M** DrenajeDoble DrenajeSencillo Laquna [\*\*] Manantial □ 中 Biotico Cobertura\_Boyaca ScnsibilidadAmb 日 日 EntidadesTerritoriales **B** Boyaca Municipios **M** Veredas □ D SocioCultural Captaciones - Carreteras **Ed CentrosPoblados Construccion** Ductos Lineas Alta Tension ResquardoIndigena SitiosArqueologicos

**Figura 15.** Estructura de almacenamiento propuesta.

*Data*s*et* son los mismos componentes del segundo nivel. Se incluye un *Feature Dataset* para las capas con los límites político-administrativos. También se muestra entre paréntesis, en la última columna, la fuente de las capas utilizadas en la geodatabase.

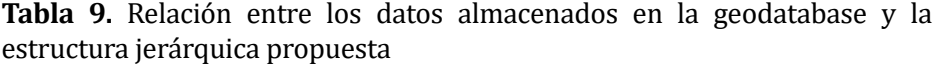

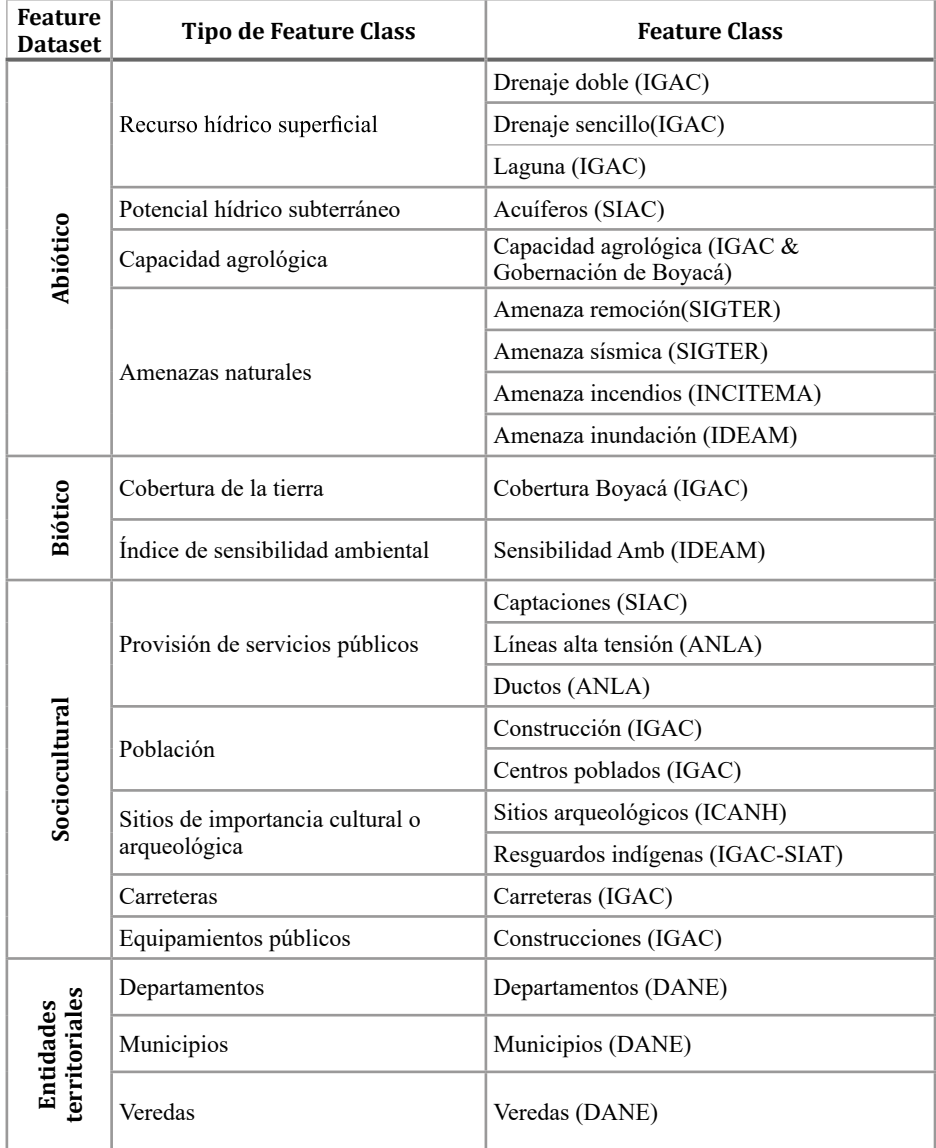